### **Introdução a Engenharia Elétrica - <sup>323100</sup>**

### **Aula S2**

### **Apresentação dos kits**

**Escola Politécnica da Universidade de São Paulo**

**Departamentos da Engenharia Elétrica** 

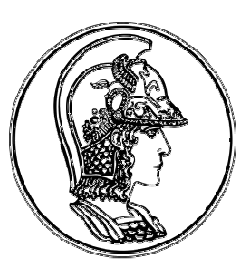

**PCS Computação e Sistemas Digitais**

- **PEA Energia e Automação Elétricas**
- **PSI Sistemas Eletrônicos**

**PTC Telecomunicações e Controle Agosto de 2018**

**V1.4**

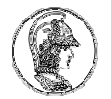

# **Sumário**

- 1. Microcontroladores
	- A. Um pouco de história
	- B. Conceito de arquitetura de um microcontrolador
	- C. Arquiteturas consagradas
	- D. ARM e sua arquitetura
	- E. O microcontrolador ARM CORTEX M0+
- 2. Kits ARM
- 3. Hands-on e programação

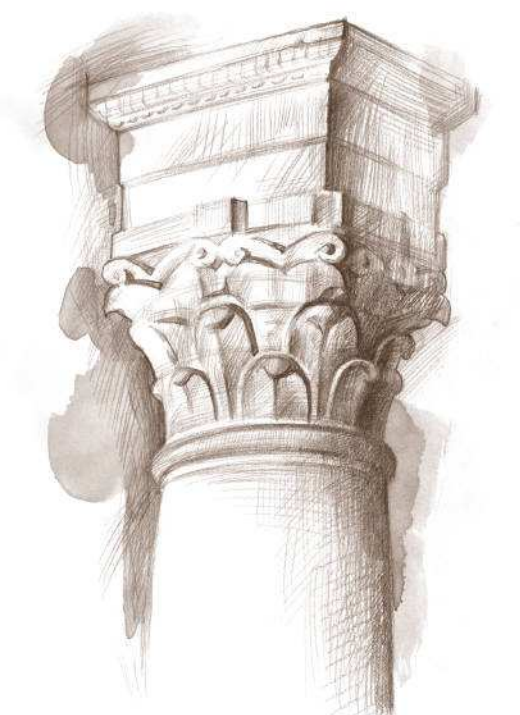

# **A. Senta que lá vem história...**

•Computadores

**Computação** 

Computa

- $\mathcal{L}_{\mathcal{A}}$  , and the set of  $\mathcal{L}_{\mathcal{A}}$  1944, (Howard Aiken e Grace Hooper), Harward Mark I (eletromecânico) – surgimento do primeiro "bug"
- 1943-46, Colossus e ENIAC Computer, com válvulas
- 1953, primeiro computador da IBM
- $-$  Década de 1950 $^{\circ}$ 60 computador Década de 1950~60, computadores com circuitos integrados (Jack Kilby / Robert Noyce)
- **Década de 1970, Patinho feio – desenvolvido pela POLI**
- **Pessoal** Década de 1970, precursores dos computadores pessoais
	- Década de 1980, consagram-se algumas arquiteturas (IBM PC, Macintosh) para computadores pessoais

# **Computador a partir da década de 70**

- A arquitetura de um computador descreve a organização dos seus componentes internos:
	- $\mathcal{L}_{\mathcal{A}}$  , the state of the state  $\mathcal{L}_{\mathcal{A}}$ Processador
	- $\mathcal{L}_{\mathcal{A}}$ Memória RAM
	- $-$  Mamória RO Memória ROM
	- Rarramentos — Barramentos
	- Interfaces e periféricos

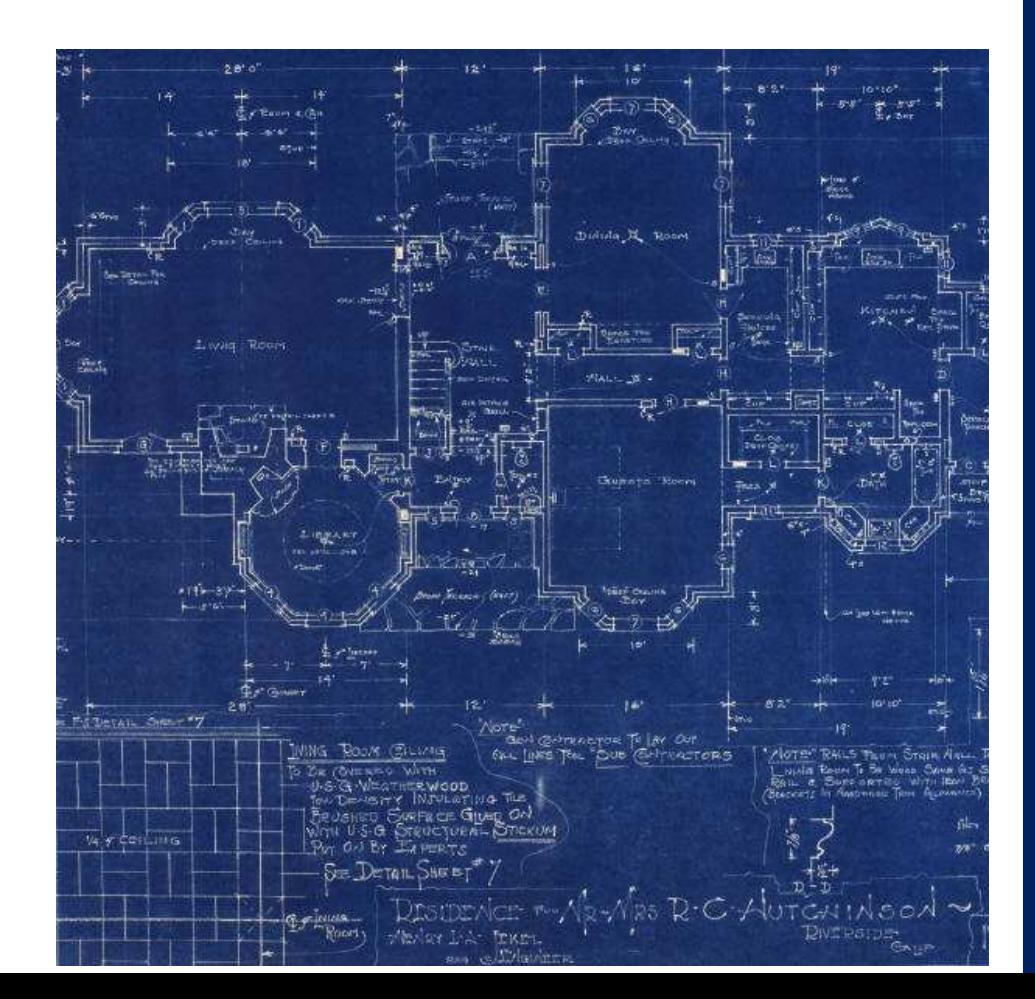

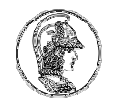

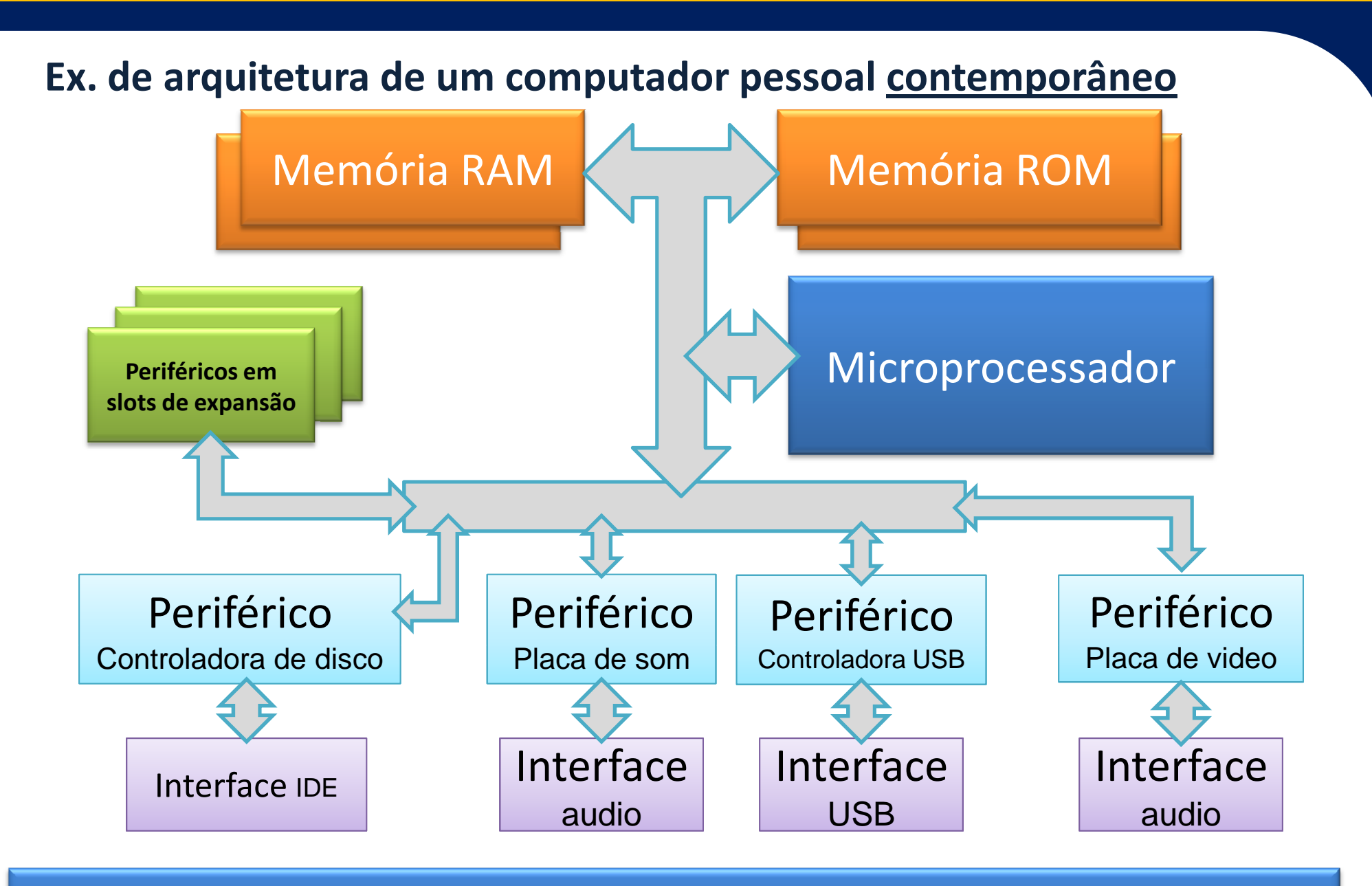

Vários componentes independentes, interconectados em um gabinete

![](_page_5_Picture_0.jpeg)

#### **Ex. de arquitetura de um computador pessoal contemporâneo**

![](_page_5_Picture_2.jpeg)

Figura adaptada de commons.wikimedia.org

#### **Enquanto isso: quando surgiram os microcontroladores?**

- Momento histórico: 1970 ~ 1971 (após corrida espacial)
	- – $-$  Intel produz o primeiro microprocessador (4004)
	- $\mathcal{L}_{\mathcal{A}}$  $-$  Computador de uso geral
		- •Muitos componentes de apoio (RAM, ROM, Periféricos)
	- $\mathcal{L}_{\mathcal{A}}$  $-$  Complicações:
		- •consumo energético do conjunto
		- •montagem e manutenção complexa, *housing* (tamanho do computador)
- • Oportunidade: computador para uso específico como calculadoras !!
	- $\mathcal{L}_{\mathcal{A}}$ — Texas Instruments (1972) – Gary Boone
	- $\mathcal{L}_{\mathcal{A}}$  , and the set of  $\mathcal{L}_{\mathcal{A}}$  Microprocessador integrado + memórias (RAM e ROM) + periféricos (controlador de teclado e impressora)
	- $\mathcal{L}_{\mathcal{A}}$  , and the set of  $\mathcal{L}_{\mathcal{A}}$ **Calculator on a chip !!!**

![](_page_6_Picture_13.jpeg)

![](_page_6_Picture_14.jpeg)

![](_page_7_Picture_0.jpeg)

#### **Primeira calculadora com microcontrolador: Texas Instr. "Cal Tech"**

![](_page_7_Picture_2.jpeg)

**8**Figura obtida de www.oldcalculatormuseum.com

![](_page_8_Picture_0.jpeg)

#### **Ex. de arquitetura de um microcontrolador contemporâneo**

![](_page_8_Figure_2.jpeg)

# **Microcontroladores (exemplos)**

- Comerciais
	- $\mathcal{L}_{\mathcal{A}}$ — Texas TMS 1000 (1974)
	- $\mathcal{L}_{\mathcal{A}}$  , the state of the state  $\mathcal{L}_{\mathcal{A}}$ — Intel 8048 (1977)
	- Intel 8051 (1979) muito famoso
	- $\mathcal{L}_{\mathcal{A}}$  , the state of the state  $\mathcal{L}_{\mathcal{A}}$ — Zilog Z180 (1978)
- Alguns outros exemplos...
	- Quem se habilita a dizer algum nome de microcontrolador?
	- $\mathcal{L}_{\mathcal{A}}$  , the state of the state  $\mathcal{L}_{\mathcal{A}}$ PIC, AVR, ARM, ... ?

![](_page_9_Picture_10.jpeg)

![](_page_9_Picture_11.jpeg)

![](_page_9_Picture_12.jpeg)

### **O que difere um microcontrolador de outro? Arquitetura...**

- Cada microcontrolador possui internamente uma coleção de
	- $\mathcal{L}_{\mathcal{A}}$  , the state of the state  $\mathcal{L}_{\mathcal{A}}$ Microprocessador(es)
	- $\mathcal{L}_{\mathcal{A}}$ Periférico(s)
	- $\mathcal{L}_{\mathcal{A}}$  , the state of the state  $\mathcal{L}_{\mathcal{A}}$ - Interface(s)
	- Memória(s)
	- $-$  e de barramentos (vias) para interligar esses componentes

![](_page_10_Picture_7.jpeg)

• Obs: o próprio microprocessador também possui uma arquitetura interna peculiar !

![](_page_11_Picture_0.jpeg)

#### **Kit encontrado no mercado: ARDUINO, versão nano.**

Essa é a placa do kit ARDUINO Nano

Esse é o chip do microcontrolador do kit ARDUINO Nano

 ARDUINO não é o nome do microcontrolador !!

Dentro do chip do microcontrolador, há um microprocessador, memórias e periféricos, dispostos segundo uma arquitetura, nesse caso denominada AVR, da empresa ATMEL

![](_page_12_Picture_0.jpeg)

# **Arquitetura de um µC – Ex. 1 (AVR do Arduino Nano)**

![](_page_12_Figure_2.jpeg)

**13**

![](_page_13_Picture_0.jpeg)

# **Arquitetura de um µC – Exemplo 2 (Arduino Uno)**

![](_page_13_Figure_2.jpeg)

![](_page_14_Picture_0.jpeg)

# **Arquitetura de um µC – Exemplo 3 (Intel 8051)**

![](_page_14_Figure_2.jpeg)

![](_page_15_Picture_0.jpeg)

# **Arquitetura de um µC – Ex. 4 (PIC da Microchip)**

![](_page_15_Figure_2.jpeg)

![](_page_16_Picture_0.jpeg)

# **Arquitetura de um µC – Exemplo 5 (ARM7 da NXP)**

![](_page_16_Figure_2.jpeg)

![](_page_16_Picture_3.jpeg)

**17**

![](_page_17_Picture_0.jpeg)

life.augmented

### **Arquitetura de um µC – Ex.6 (ARM CORTEX-M4 da STMicro)**

![](_page_17_Figure_2.jpeg)

**18**

# **Mas o que/quem é ARM?**

- ARM Holdings
	- $\mathcal{L}_{\mathcal{A}}$ — Empresa britânica
	- $\mathcal{L}_{\mathcal{A}}$  , the state of the state  $\mathcal{L}_{\mathcal{A}}$ Raízes em 1983 – Acorn Computers (ARM2)
	- Joint venture da Apple Computer + Acorn Computer + VLSI Tecnhology em 1990
- Produz arquiteturas de processadores RISC
	- –Quase todas em 32 bits (mais recentemente 64bits)
	- ARMv1, ARMv2, ARMv3, ARMv4 (ARM7TDMI)
	- –ARMv6, ARMv7 (ARM CORTEX-M, CORTEX-R, CORTEX-A)
- Licenciamento de arquiteturas (blueprints)

![](_page_19_Picture_0.jpeg)

#### **ARM licencia processador e serviços a terceiros...**

**Software, Training and Consortia Partners** 

![](_page_19_Picture_92.jpeg)

#### **Silicon Partners**

**Acted States Acted 3 ADTE a akw election Daws ANTICA** PMC dialog austramicrosystems AWDW. AVason and the CEVA AUDIER CAST EVA AUTHOR CAST CHE SHOOT CAST CONTACT CAST CONTACT CAST CONTACT CAST CONTACT CAST CONTACT CAST CONTACT CAST CONTACT CAST CONTACT CAST CONTACT CAST CONTACT CAST CONTACT CAST CONTACT CAST CONTACT CAST CAST CAST CAST CAST CA **ELTRI DEL SMemory** FUITSU GCT GETLY COORRECT COORRECT COORRECT COORRECT COORRECT COORRECT COORRECT COORRECT FURTH **GCT-GETL** WALLER COORREN ( Magnathip.<br>
Magnathip. McCassing Magnathip.<br>
NEC WAddex Quintered & Members MICREL & MCCONAS TES KEYASIC KEY Magnachip. Net Mediately Continues Internet MAGNE INTERNATIONAL CONTROL AND ASSESSMENT OF THE REPORT OF THE REPORT OF THE REPORT OF THE REPORT OF THE REPORT OF THE REPORT OF THE REPORT OF THE REPORT OF THE REPORT OF THE RE A a commune of eventuality approximate parasonic **Videomtis WYAMAHA** Jensen ELAR Anaytomm A MILLER AND ALIGNED A ADVENUES WEST TREAT THE CREW CONTROL SURVEY OF THE CREW CHARGE THE CALL AND SURVEY OF THE CALL AND SURVEY OF THE CALL AND SURVEY OF THE CALL AND SURVEY OF THE CALL AND SURVEY OF THE CALL AND SURVEY OF THE CALL AND SURVEY OF THE CAL **N** Outrinsity MORE WAS ARCHOS FIND WAS MINOR WAREHOLD STRESS WAS MINOR WAS MINOR WAS MINOR WAS MINOR WAS MINOR WAS MINOR WAS MINOR WAS MINOR WAS MINOR WAS MINOR WAS MINOR WAS MINOR WAS MINOR WAS MINOR WAS MINOR WAS MINOR WAS MINOR WAS M - 图 XXXX号 Helian 第一卷 **BLEETING Rambus.** Digital Blocks (S. Blemmann Philosopher Contract of the Community of the Community of the Community of the Community of the Community of the Community of the Community of the Community of the Community o S SURPLUS TO CONSIDER THE CONSIDER TO BE A CONSIDERED TO BE A CONSIDER TO BE A CONSIDERATE ON A CONSIDERATION OF THE SURFACE OF THE CONSIDERATION OF THE CONSIDERATION OF THE CONSIDERATION OF THE CONSIDERATION OF THE CONSID Constitution The House House Constitution of the Constitution of the Constitution of the Constitution of the Constitution of the Constitution of the Constitution of the Constitution of the Constitution of the Constitution EL ZTEIC ZORAN ANS ANY QUALCOMM 100 STERMES MOBILEXP RETE RENTH ELTIEIC XWWW WAR WILL CONTOWN OD BELLES NORTHERN HELD MEDIUM Compa Co HOOMEX Variety COMBAND SHOO **O antenna De Consegue DKH HAD WARD Chean-Street Conserver Conserver Conserver Conserver Conserver Conserver Conserver Conserver Conserver Conserver Conserver Conserver Conserver Conserver Conserver Conserver Conserver Con** EXERCISE Halter Reserves Contract SEAB A PINIC SECTION O CHINESE CHANGES NORTH AND STATES OF RATA  $C = C$ 

![](_page_19_Figure_6.jpeg)

**Retirado de http://www.arm.com/**

# **Arquitetura ARM Cortex-M**

- Baixo consumo e alta integração
- •Alto desempenho e clock (acima de 16,0 [MHz])
- $\bullet$ 32 bits
- $\bullet$ Alta quantidade de memória
- $\bullet$ Amplo espectro de periféricos
- $\bullet$  Freescale Kinetis KL25Z e STMicroelectronics STM32F072
	- ARM Cortex -M0+
	- $\mathcal{L}_{\mathcal{A}}$  $-$  Single core, 48,0 [MHz] de clock
	- – $-$  128,0 [KB] FLASH ROM e 16 KB SRAM

![](_page_21_Picture_0.jpeg)

#### **Arquitetura simplificada do Kinetis KL25Z**

#### Kinetis KL2x MCU Family Block Diagram

![](_page_21_Figure_3.jpeg)

 $\Box$  Optional Standard

**Retirado de http://www.freescale.com/**

![](_page_22_Picture_0.jpeg)

#### **Arquitetura completado STM32F072 NUCLEO-64**

![](_page_22_Figure_2.jpeg)

# **Kit 1: Freescale Freedom FDRM-KL25Z**

- •Chip ARM CORTEX-M0+ Freescale Kinetis MKL25Z128VLK4
- Sensores
	- Acelerômetro MEMS triaxial
	- $-$  Sensor *touch slider* capacitivo
- Atuadores
	- Um LED RGB (três LEDs vermelho, verde e vermelho integrados)
- Interface USB OTG ligada direto ao microcontrolador KL25Z
- $\bullet$ Terminais GPIO (General Purpose Input and Output)
- $\bullet$ Pinagem compatível com padrão Arduino Revisão 3 (R3)
- $\bullet$  Cabo de programação OpenSDA embutido (outro ARM!) – interface USB SDA

### **Kit 2: STMicroelectronics STM32F072 NUCLEO-64**

- •Chip ARM CORTEX-M0+ STMicroelectronics STM32F072RB
- $\bullet$  Atuadores
	- Um LED verde (LED1)
	- Um botão de usuário
- Terminais GPIO (General Purpose Input and Output)
- $\bullet$ Pinagem compatível com padrão Arduino Revisão 3 (R3)
- $\bullet$ Cabo de programação STLINK/V2 embutido (outro ARM!)

![](_page_25_Picture_0.jpeg)

# **Hands-On !!!**

- Materiais
	- $\mathcal{L}_{\mathcal{A}}$ - Computador com sistema operacional Microsoft Windows
	- $\mathcal{L}_{\mathcal{A}}$  Caixa do kit FRDM da *Freescale* ou STM32F072 da STMicro
	- –Cabo USB tipo A – mini B
	- $\mathcal{L}_{\mathcal{A}}$  , the state of the state  $\mathcal{L}_{\mathcal{A}}$ Conexão com a internet

![](_page_25_Picture_7.jpeg)

![](_page_25_Picture_8.jpeg)

**Atenção: Não abra a caixa ou embalagem do microcontrolador ainda!**

# **Cuidados no manuseio!**

- Corpo do usuário pode acumular cargas elétricas (atrito, fricção, ...)
- Placa de circuito exposta
- Sujeita a descargas eletrostáticas (ESD)
- ESD ocasiona problemas por
	- $\mathcal{L}_{\mathcal{A}}$ Descargas diretas
	- $\mathcal{L}_{\mathcal{A}}$  , the state of the state  $\mathcal{L}_{\mathcal{A}}$ Descargas indiretas (interferências)
- Os efeitos da ESD podem ser
	- $\mathcal{L}_{\mathcal{A}}$ Permanentes (destruição ou degradação)
	- $\mathcal{L}_{\mathcal{A}}$  , the state of the state  $\mathcal{L}_{\mathcal{A}}$ — Transitórias

**ATENÇÃO Dispositivos sensíveis a eletricidade estática**

![](_page_26_Picture_11.jpeg)

![](_page_26_Picture_12.jpeg)

![](_page_27_Picture_0.jpeg)

# **Proteção contra ESD**

- Uso de uma pulseira anti-estáticacorretamente conectada a um condutor de proteção ou aterramento
- Recomendação mínima: contato com uma superfície metálica conectada à terra (Ex.: chassi de um computador corretamente aterrado)

![](_page_27_Picture_4.jpeg)

# **Cuidados na utilização!**

- Kit projetado para uso com outros dispositivos e interfaces **COMPATÍVEIS**
- Terminais e conectores de expansão **NÃO** podem ser ligados a qualquer componente, de qualquer forma, com qualquer tensão ou especificação
- Enquanto energizado, mantenha o kit afastado de objetos metálicos, condutores, fios, grafite, líquidos,...

![](_page_28_Picture_4.jpeg)

![](_page_28_Picture_5.jpeg)

![](_page_29_Picture_0.jpeg)

### **Abrindo a caixa do kit**

![](_page_29_Picture_2.jpeg)

**Atenção: Abra o kit com cuidado sobre uma mesa. A placa pode se soltar da caixa e cair. No caso do Kit STM32 a placa se solta de sua embalagem ao pressionar gentilmente a placa através do plástico.**

![](_page_30_Picture_0.jpeg)

# **Placa do kit 1**

![](_page_30_Figure_2.jpeg)

<u>Observação:</u> Há duas portas USB: uma denominada USB SDA e outra USB KL25Z.

![](_page_31_Picture_0.jpeg)

![](_page_31_Figure_1.jpeg)

Observação: Há conectores com barras de pinos, denominado MORPH CONNECTOR e conectores com orifícios, compatíveis com o padrão ARDUINO.

![](_page_32_Picture_0.jpeg)

# **Cabo USB**

• Necessário um cabo com uma extremidade padrão A e a outra padrão mini-B.

![](_page_32_Figure_3.jpeg)

![](_page_33_Picture_0.jpeg)

# **Ligando ao PC o Kit 1**

• Cabo USB padrão mini-B ligado na porta USB SDA

![](_page_33_Figure_3.jpeg)

• Ligue a porta USB padrão A no microcomputador

![](_page_34_Picture_0.jpeg)

# **Ligando ao PC o Kit 2**

• Cabo USB padrão mini-B ligado na porta USB

![](_page_34_Picture_3.jpeg)

• Ligue a porta USB padrão A no microcomputador

![](_page_35_Picture_0.jpeg)

### **Recursos e programa de demonstração**

- O microcontrolador já vem programado com um software •de exemplo dos periféricos embutidos na placa do kit
- •Pressione os botões e veja o comportamento dos kits

![](_page_35_Figure_4.jpeg)

![](_page_36_Picture_0.jpeg)

# **Enquanto isso, no seu computador...**

- • Surge um flash-drive junto aos demais dispositivos do seu computador
- Esse drive será utilizado para gravar novos programas no microcontrolador dos kits

![](_page_36_Picture_4.jpeg)

Removable Disk (M:)

![](_page_36_Picture_6.jpeg)

• Se seu kit não for reconhecido, talvez seja necessário instalar drivers no seu computador. Veja o eDisciplinas <sup>e</sup> procure pelos drivers nos arquivos de apoio da aula S2.

![](_page_37_Picture_0.jpeg)

# **Conteúdo do drive FRDM-KL25Z**

- •Alguns arquivos são links para páginas de internet
- • Outros arquivos são os drivers de uma porta serial virtual que você precisa instalar no seu Windows

![](_page_37_Figure_4.jpeg)

**38**

![](_page_38_Picture_0.jpeg)

# **Visitando o site dos fabricantes ou MBED**

 No drive clique duas vezes sobre os arquivo com extensão •.HTM e veja para onde você será direcionado...

![](_page_38_Figure_3.jpeg)

# **MBED – Programação na núvem**

- Acesse o site <u>http://mbed.org</u> ou <u>http://developer.mbed.org</u> •
- •Clique na área *Developer site*

Together, we're building the new operating

![](_page_39_Picture_33.jpeg)

# **MBED – Programação na núvem**

- Clique em *login* ou *signup* e crie uma conta pessoal
- Explore o *Dashboard* e o *Compiler*

![](_page_40_Picture_36.jpeg)

 $0 0 0 0 0$ 

# **MBED – Compiler (programação na núvem)**

• Suporte a várias plataformas, usuários e grupos

• Clique no canto superior direito e adicione a plataforma do kit FDRM-KL25Z ou do STM32F072 no seu compilador.

![](_page_41_Picture_32.jpeg)

# **MBED – Compiler – Primeiro programa**

- • Dentro do Compiler, clique em New, escolha a plataforma do seu KIT e o *template* "Empty Program"
- Escolha um nome para seu primeiro programa (Teste) e clique em OK $\bullet$

![](_page_42_Picture_38.jpeg)

![](_page_42_Picture_4.jpeg)

# **MBED – Compiler – Biblioteca mbed**

- • Na seção *Program Workspace* clique com o botão direito sobre o seu programa (Teste), escolha *Import Library...*, *From Import Wizard...*
- • Na janela *Import a library from mbed.org*, escolha a opção "**mbed**", do autor "**mbed official**", e clique no botão *Import*. Aceite as demais opções como padrão.

![](_page_43_Picture_3.jpeg)

![](_page_43_Picture_4.jpeg)

# **MBED – Compiler – Primeiro código fonte**

- • Clique com o botão direito no seu projeto (Teste) e escolha *New File...*
- •Escolha como nome para o arquivo: main.cpp
- $\bullet$  Como conteúdo do arquivo main.cpp, digite seu primeiro programa em C para a plataforma do kit:

```
#include "mbed.h"
DigitalOut myled(LED1);
int main() {
    while(1) {

myled =
1;

wait(0.2);
myled = 0;
        wait(0.2);}}
```
- Atenção à sintaxe.
- $\bullet$  Cuidado com maiúsculas e minúsculas.
- Clique em *Compile*
- Se tudo estiver correto, será gerado um arquivo com extensão .bin
- Salve-o dentro do drive do Kit!!!

# **Pense a respeito e pesquise**

- O que esse programa faz?
- Para que serve o **#include "mbed.h"**
- O que é **DigitalOut**?
- $\bullet$ Porque o programa possui um laço do tipo **while(1)**...?
- O que faz a instrução **wait(0.2)**?
- $\bullet$ Quem é **LED1**? Será que existe **LED2**? E **LED3** <sup>e</sup>**LED4** ?
- $\bullet$ Mas o que é **LED**?

![](_page_46_Picture_0.jpeg)

### **Proposta**

- Modifique o primeiro programa para:
	- $\mathcal{L}_{\mathcal{A}}$  , and the set of  $\mathcal{L}_{\mathcal{A}}$  $-$  Piscar outros padrões ou cores (dependendo do kit)
	- Piscar com outros padrões e códigos, por exemplo, S.O.S. do código morse
	- Variar o brilho de uma das cores, ligando e desligando o respectivo led, com intervalos bastante pequenos (experimente trocar a chamada à função wait(X.X) por um loop ocioso, do tipo:

**longfor(n=1000; n>=0; n--);**

```
 n; ou long n;
     n=1000;
while(n>=0){n--;}
```
# **MBED – Experiências para mais tarde**

- Explore novos programas
- •Utilize outros *Templates* e exemplos
- Sabote os programas existentes
- $\bullet$  **Exercício:** Faça um programa que produza misturas de cores em placas de KIT que possuem LED RGB. Em outros KITS, produza padrões ou códigos de pisca-pisca, rítmicos, de acordo com alguma lógica, seguindo uma música por exemplo.

![](_page_48_Picture_0.jpeg)

#### **Curiosidades**

#### **1. Você sabia que sua placa possui mais de um microcontrolador?**

Localize na placa do kit o componente denominado **U6**. Esse é um outro microcontrolador da *freescale*, da linha Kinetis K20, que também possui arquitetura ARM CORTEX, mas do tipo M4 ao invés do M0+. Entre outras funções, esse dispositivo é responsável por:

- •criar um disco virtual no PC através da interface USB
- • realizar a programação do microcontrolador principal KL25Z quando novos arquivos são colocados no disco virtual
- • criar uma porta serial virtual entre o KL25Z e o computador através da mesma interface USB
- **2. Tente identificar os demais componentes da placa. Existem resistores, capacitores, indutores, diodos e outros circuitos integrados. Tente ler seus códigos e procure-os no GOOGLE.**

![](_page_49_Picture_0.jpeg)

### **Para saber mais**

- •Computer History Museum, www.computerhistory.org, 2014.
- •• InventorsAbout.com, Computer History Timeline, inventors.about.com/library/blcoindex.htm, 2014.
- • Homepage FREEDOM BOARD FDRM-KL25Z, http://www.freescale.com/webapp/sps/site/prod\_summary.jsp?code=FRDM-KL25Z
- • Homepage STMicro no MBED para o STM32F072, https://os.mbed.com/platforms/ST-Nucleo-F072RB/
- •MBED, http://mbed.org